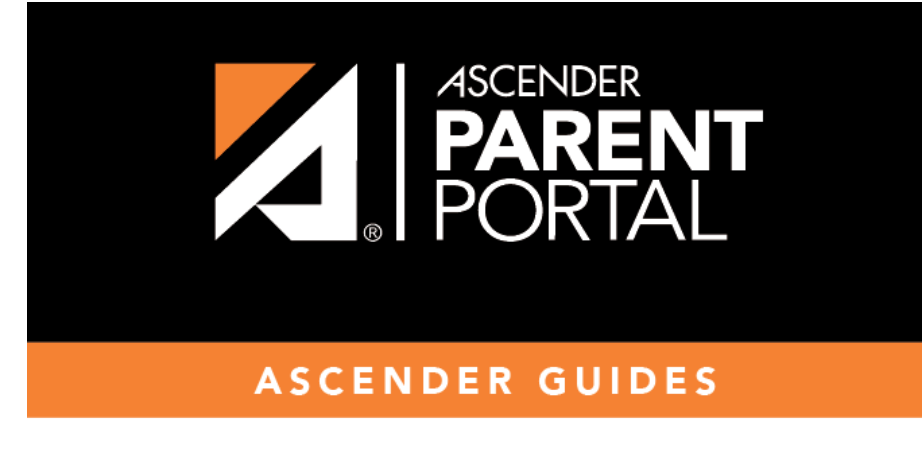

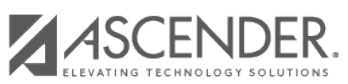

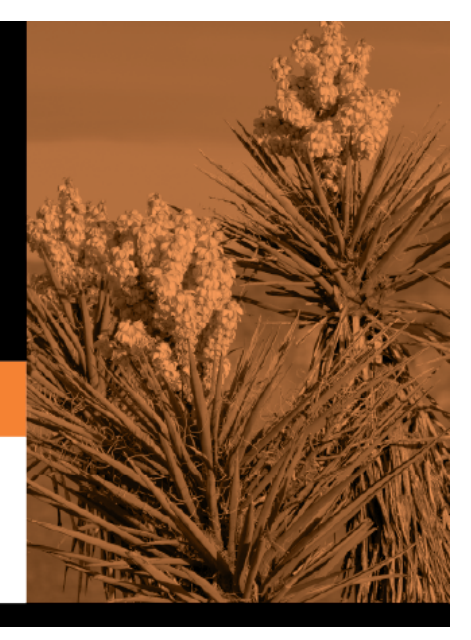

## **Table of Contents**

On the Form Editor page:

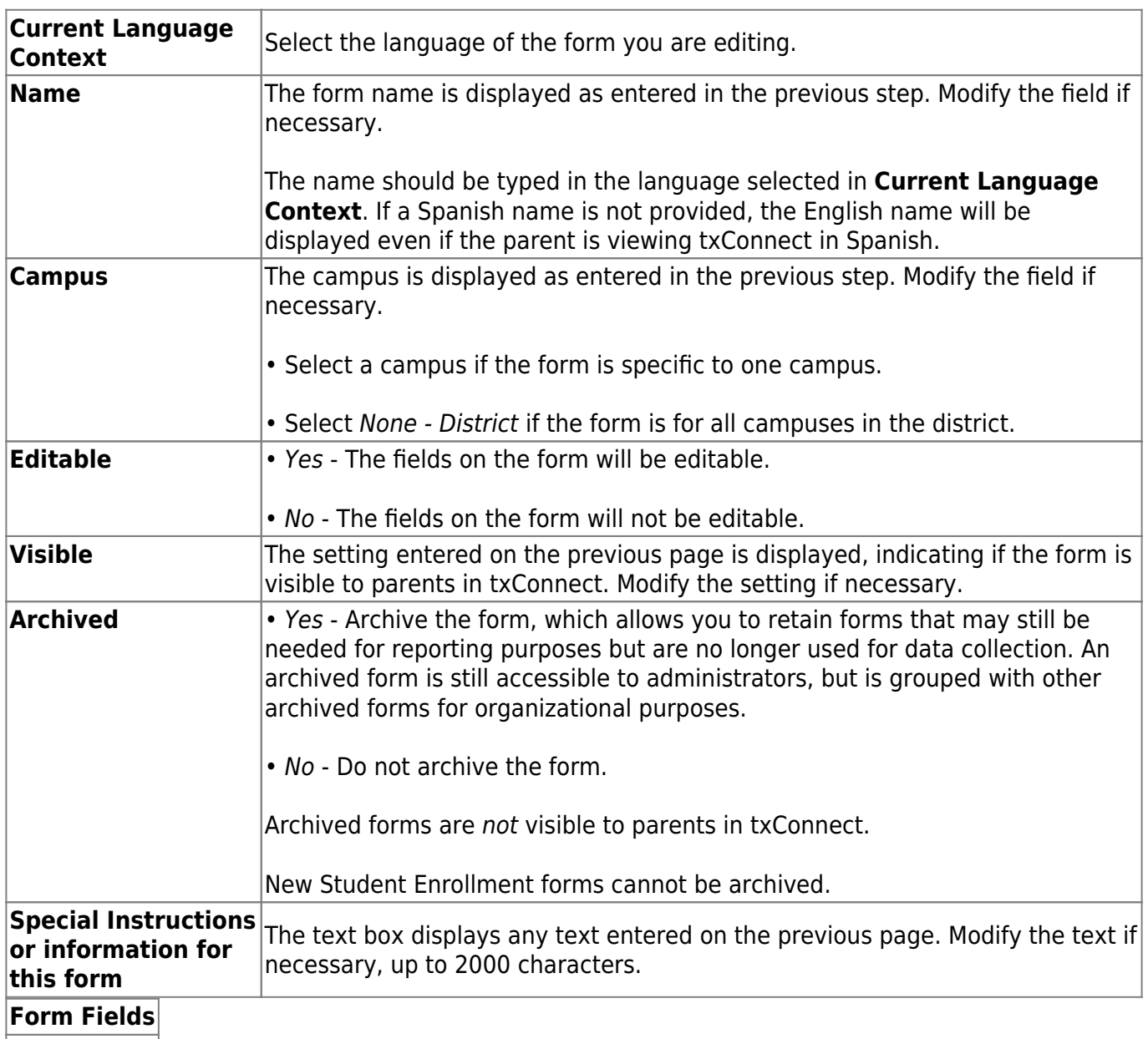

#### **Field Name**

Select the table-field you want to add to the form. The drop down lists all possible fields, including the field name, sequence number (if applicable), and table name.

Once you select a table-field, all subsequent fields that you add to the form must come from the same type of table (either vertical with multiple records, or single record). The drop-down list in the subsequent rows will filter out the tables that can no longer be selected based on the selection in the first row.

• A hyphen indicates a flat (single-record) table.

• An asterisk indicates a vertical (multi-record) table.

For vertical table, some fields are mandatory, and they will automatically be added to the form even if you do not select them.

[Mandatory fields:](#page--1-0)

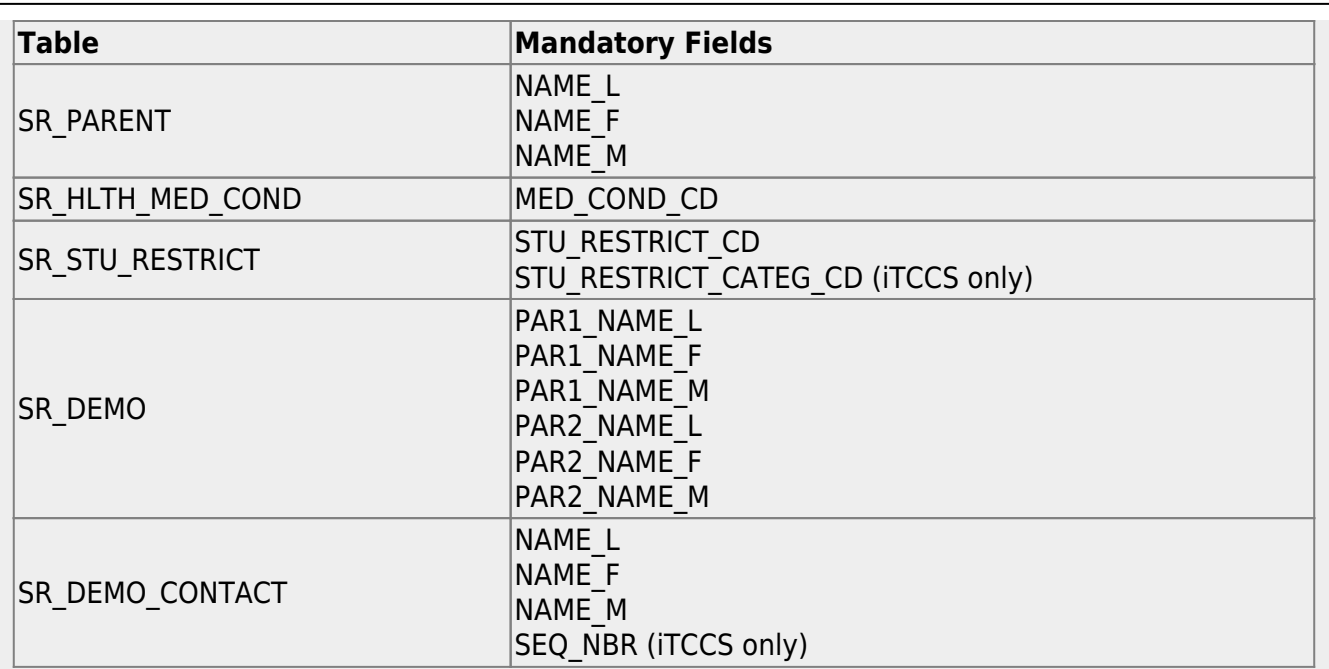

#### [Form field edits:](#page--1-0)

The following fields will have edits when used on a dynamic form:

• If a column has a DATA TYP of STATE in DR\_ORD\_OPT\_TYP, the entry will appear as a drop-down list with all of the US states, territories, and insular areas spelled out. When one is selected, the standard two-character postal abbreviation is stored in the table.

• If a column has a DATA\_TYP of NUMERIC in DR\_ORD\_OPT\_TYP, the data entered by the user is checked to ensure that there are no invalid characters. It allows either all numbers or spaces. No alpha or special characters are allowed.

• If a column has a DATA\_TYP of DATE in DR\_ORD\_OPT\_TYP, the data is masked to force the format MM/DD/YYYY and checked to verify that it is a valid date. For example, 02/31/1995 is not a valid date, even though it is numeric and in the correct format.

- For a DATA TYP of AREACODE, the data is masked to force the format  $\# \# \#$ .
- For a DATA TYP of PHONENUM, the data is masked to force the format  $\# \# \# \# \# \# \#$ .
- For a DATA TYP of ZIP5, the data is masked to force the format  $\# \# \# \#$ .
- For a DATA TYP of ZIP4, the data is masked to force the format  $\# \# \# \#$ .
- For a DATA TYP of SSN, the data is masked to force the format  $\#H\#H$ -#####.

• In any cases where there are special characters in the display mask on the page, the characters are removed before saving to the SR\_ORD table. Also, the date is reformatted to the format YYYYMMDD before saving.

• For a DATA TYP of EMAIL, the data is checked to ensure that it fits a standard email format. It must have at least one character before an "@" symbol, at least one character between the "@" and the final period, and at least two characters after the final period. For example, the smallest email address that would be considered valid is a@b.cd. There can be multiple periods in the address (e.g., first.last@email.net).

• If a column has an HTML\_TYP of DROPDOWN and includes the name of a lookup table, lookup ID, and value fields, the drop down is populated from that table.

 $\bullet$  If a column has an HTML\_T[Y](https://help.ascendertx.com/test/parentportal/lib/exe/detail.php/images/radio_button.gif?id=general%3Aforms_editor_dynamic_forms_body)P of RADIO\_YN, it displays as  $\text{CY} \text{ CN}$ .

• If a column has an HTML TYP of TEXT, and a FLD LEN is given, the text entered into the field is limited to the number of characters specified in FLD\_LEN.

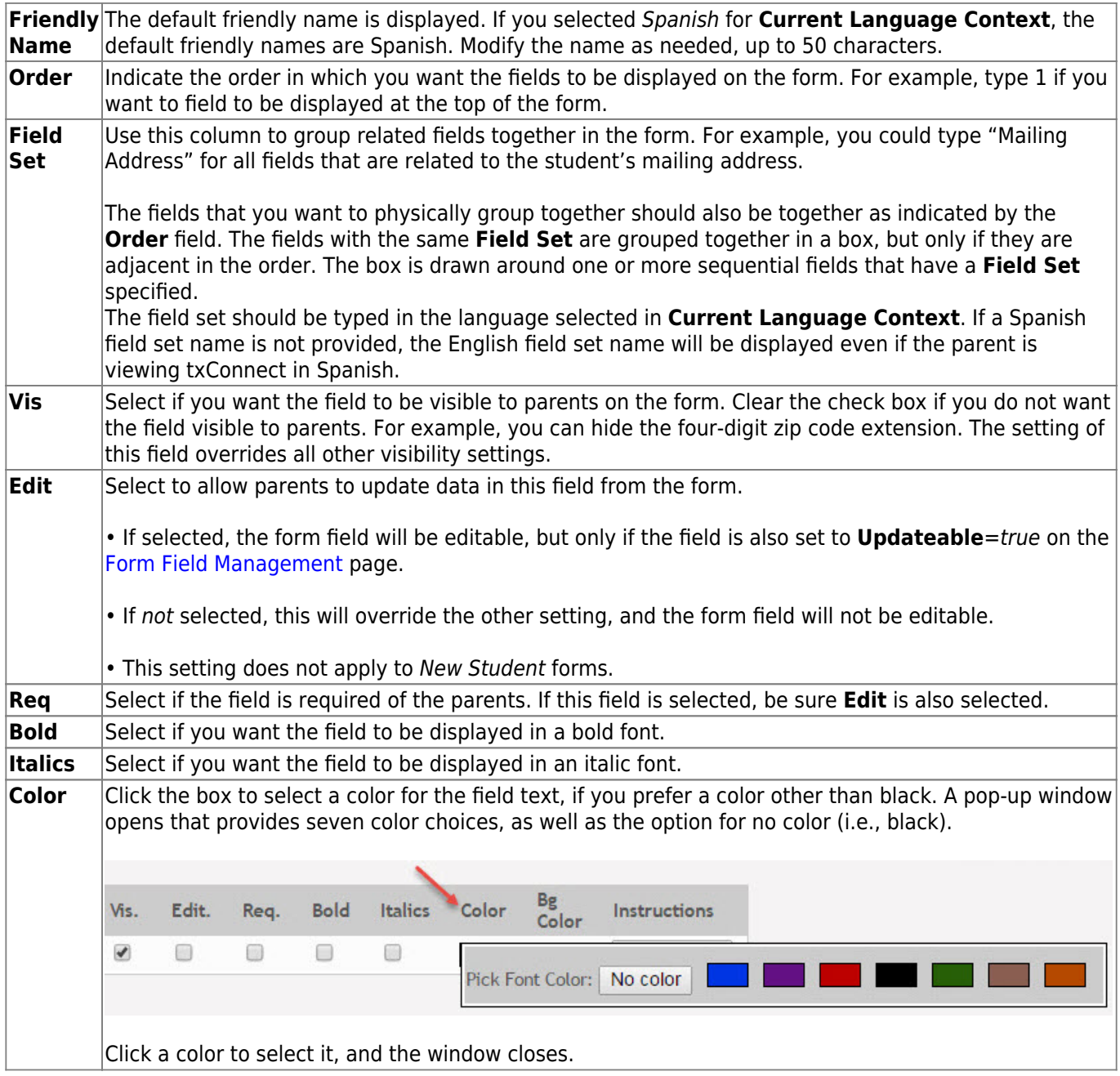

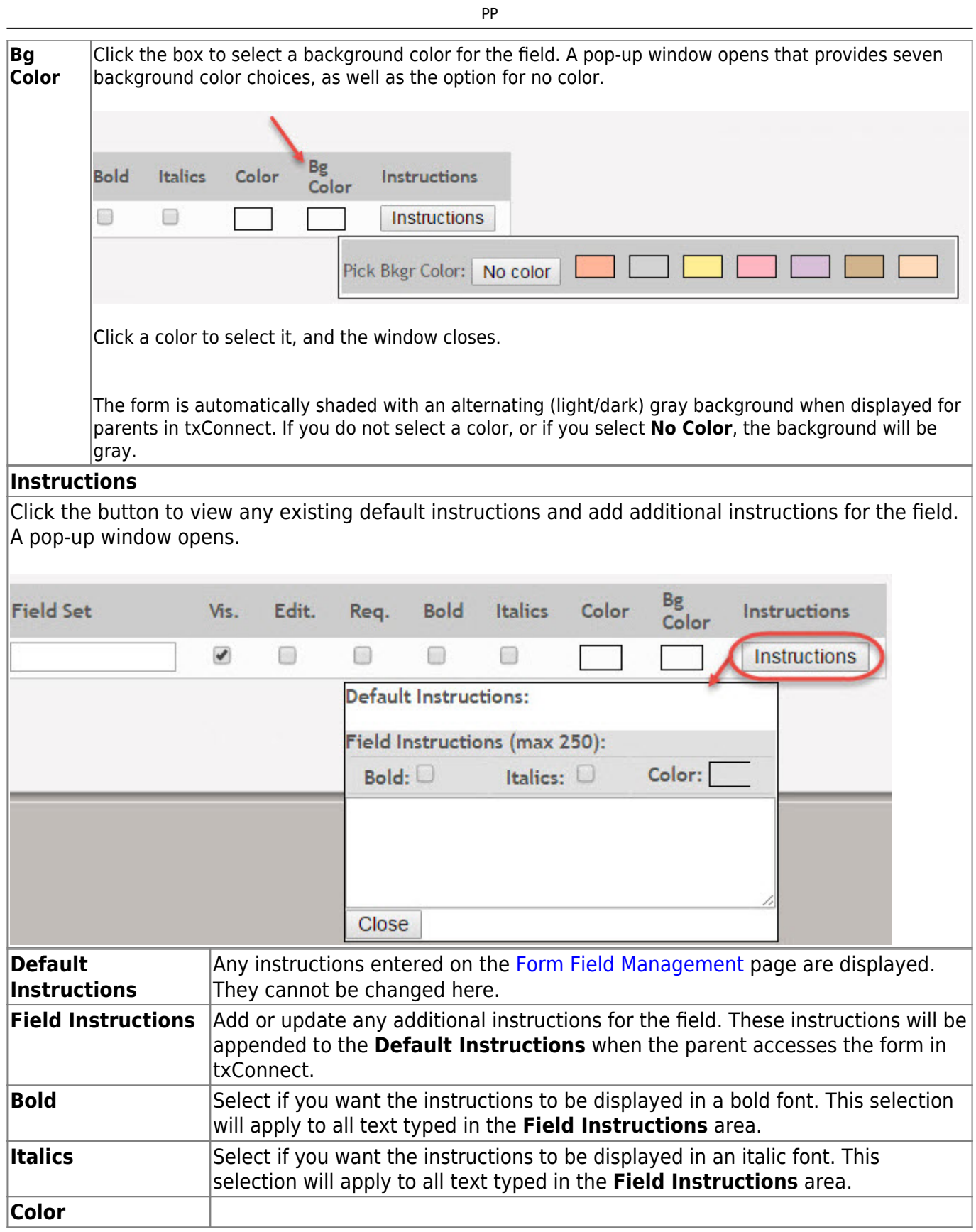

### Click **Close**.

Toremove a column from the form, click the delete icon  $\mathbf{\times}$  for the column.

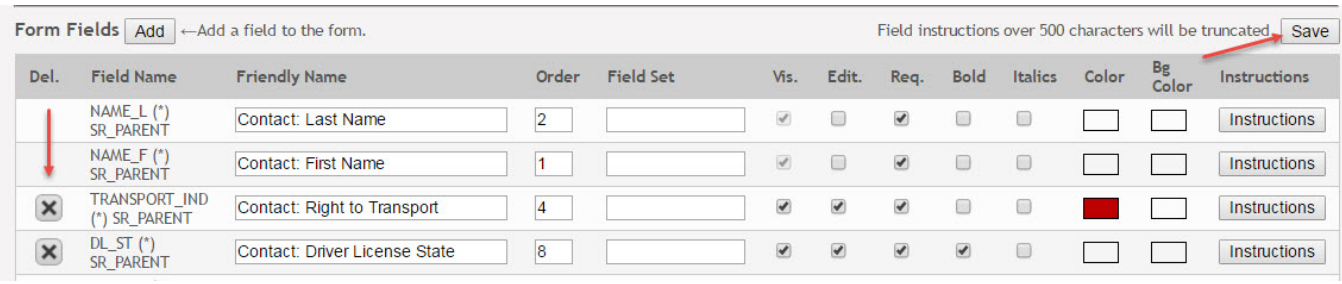

It is removed from the list, but it is not actually deleted until you click **Save**.

#### Click **Save**.

**NOTE:** If you created a form with fields from a vertical table, some required additional fields may be added automatically. If so, a message is displayed prompting you to review the fields before saving.

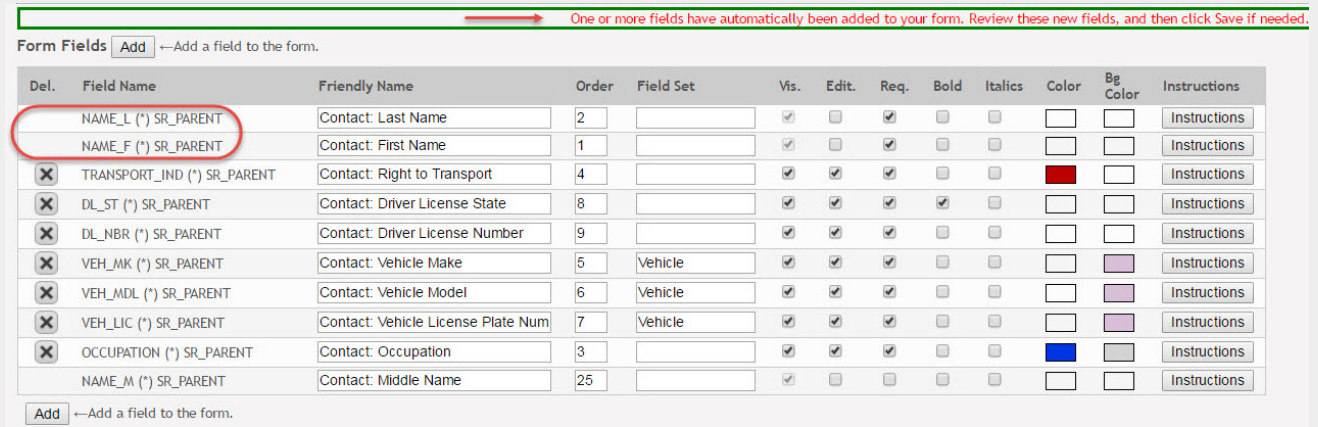

Note the added fields. These fields cannot be removed; the delete icon  $\blacksquare$  is not displayed.

#### Click **Save** again.

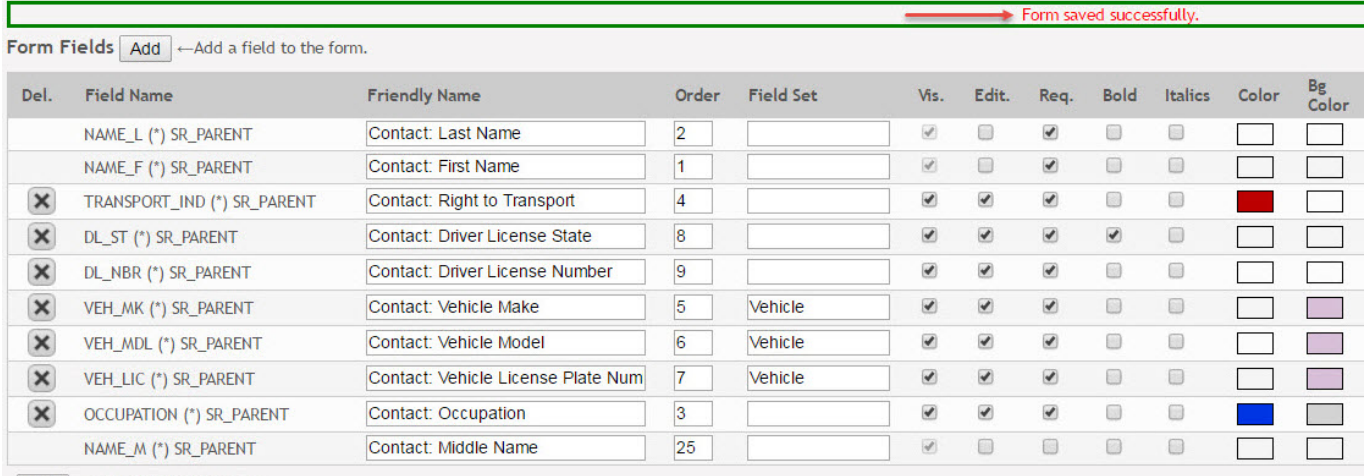

 $\boxed{\mathsf{Add}}$   $\leftarrow$  Add a field to the form.

Based on the settings in the example above, the form will look like this to the parent in txConnect:

## LBM M.S. Right to Transport

This form must be submitted annually.

\*Indicates a pending change

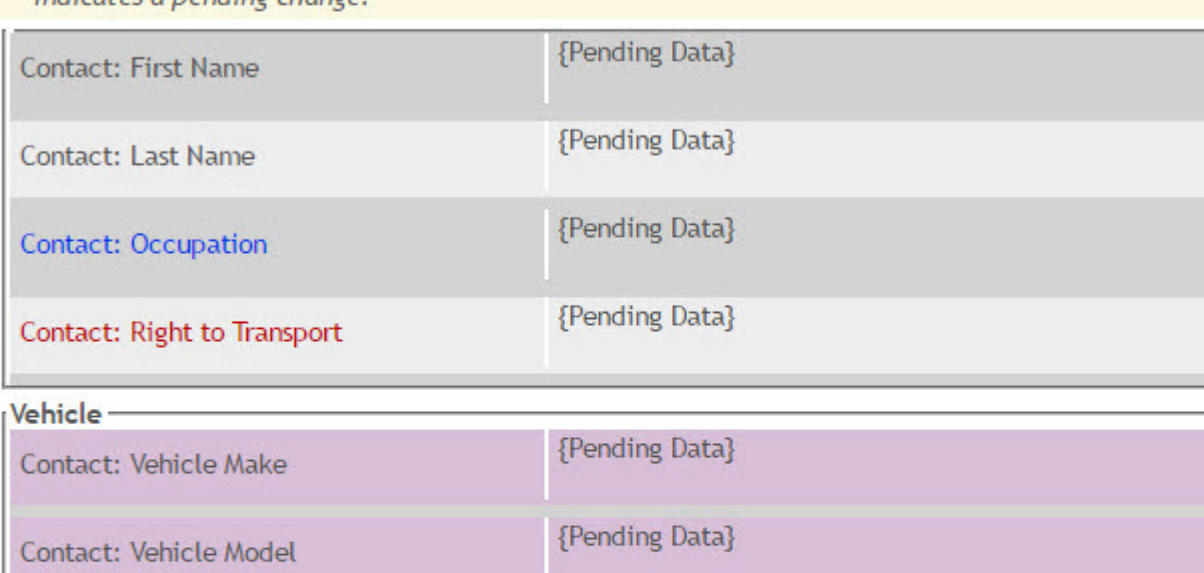

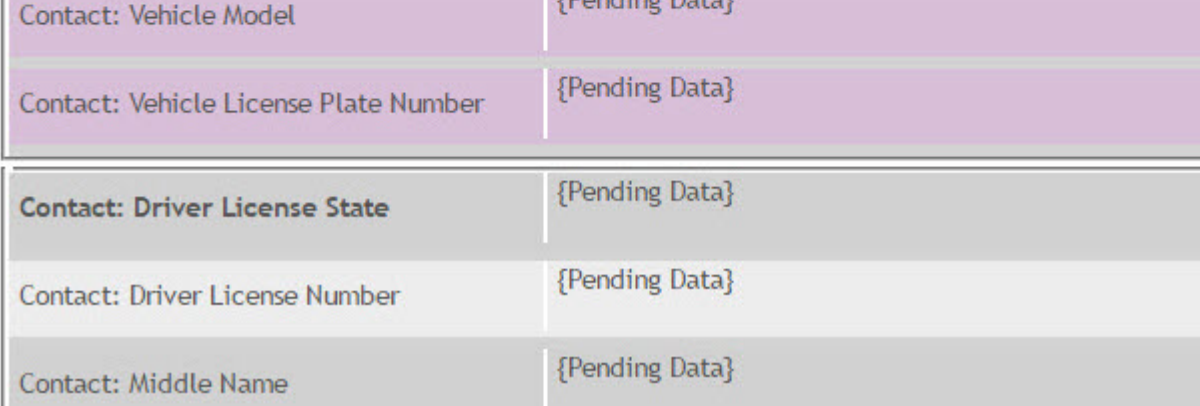

Click **< Forms** to return to the Form Management page.

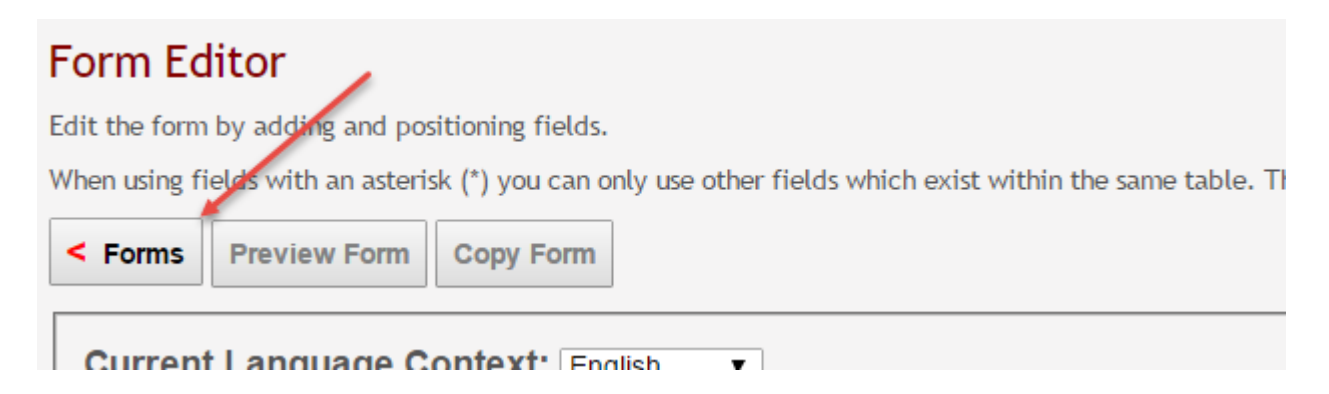

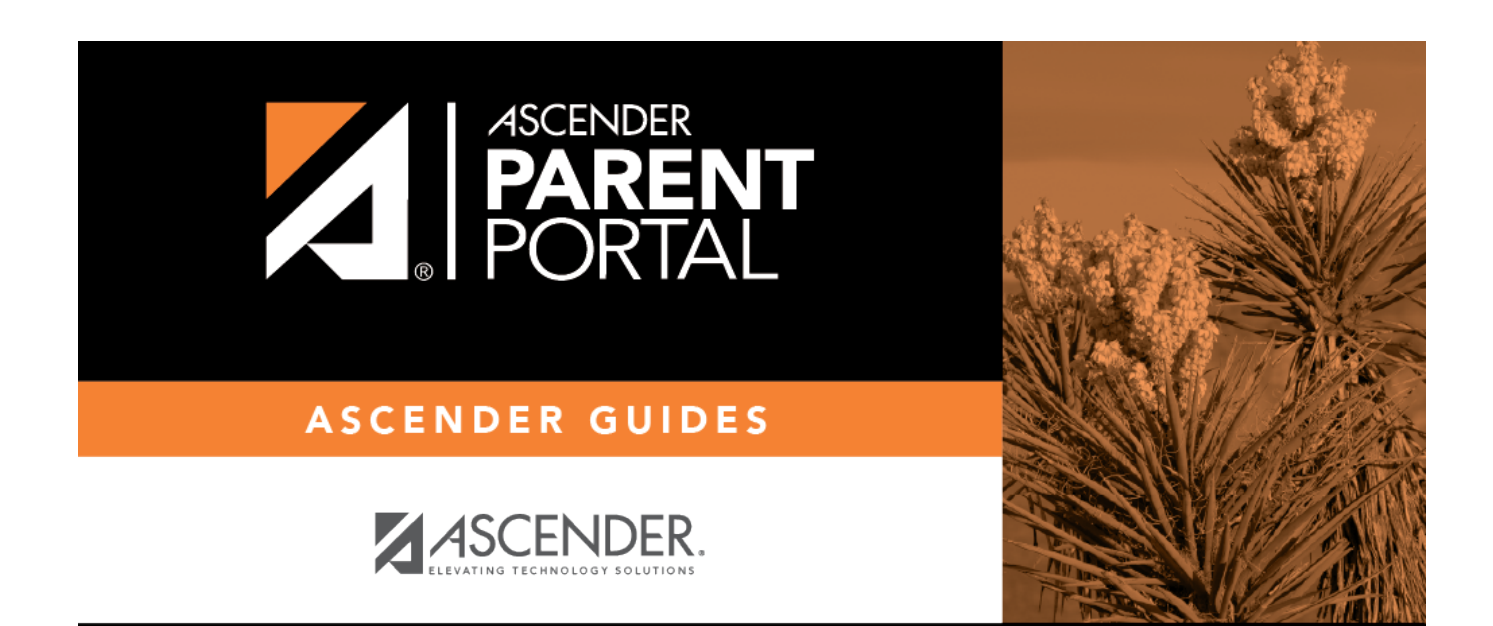

PP

# **Back Cover**